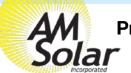

## **Programming / Commissioning Your System - The Charge Controller**

## Charge Control Settings for LifeLine AGM Batteries:

- Download the "VictronConnect" App to your phone.
- 2. Open the App.
- 3. You'll see a selection for your SmartSolar MPPT Charger, select it.
- Type 000000 to login for the first time.
   NOTE: To change the PIN code, go back one step to the main screen. Click on the 3 buttons to the right of the controller image, and select "Reset PIN Code".
- 5. Click on the **gear** in the top right corner.
- 6. Click on "Battery".
- Click on the settings and adjust them accordingly to match below:
  - Battery voltage: 12V
  - Max charge current: 50A (In this example)
  - Charger enabled: ON
  - Battery Preset: User defined
  - Expert Mode: ON
  - Absorption voltage: 14.40 V
  - Float voltage: 13.30 V
  - Equalization voltage: 15.20 V
  - Re-bulk voltage offset: 0.10V
  - Absorption Duration: Adaptive
  - Absorption Time: 02:00 (120 minutes)
  - Tail Current: .5A per 100Ah of total capacity
  - Auto Equalization: Disabled (Off)
  - Temperature compensation: Enabled (on)
  - Temperature compensation: -43.2mv/F

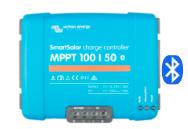

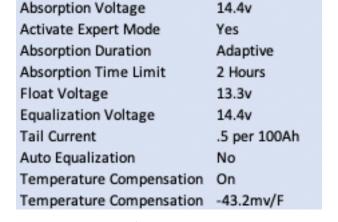

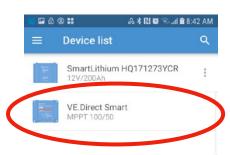

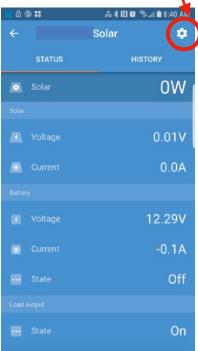

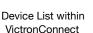

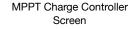

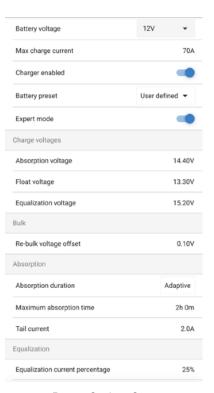

**Battery Settings Screen** 

AM Solar Inc. 3555 Marcola Rd. Springfield, OR 97477 541.726.1091